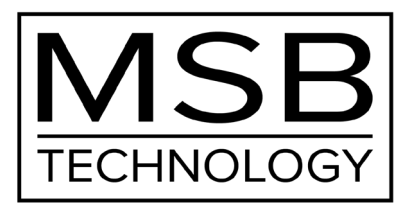

# The Select Digital Director **Руководство пользователя**

На нашем сайте www.msbtechnology.com вы найдете последние рекомендации, обновления и драйверы. По поводу технической поддержки обращайтесь на электронную почту: techsupport@msbtechnology.co

12.13.2022

# **Technical specifications**

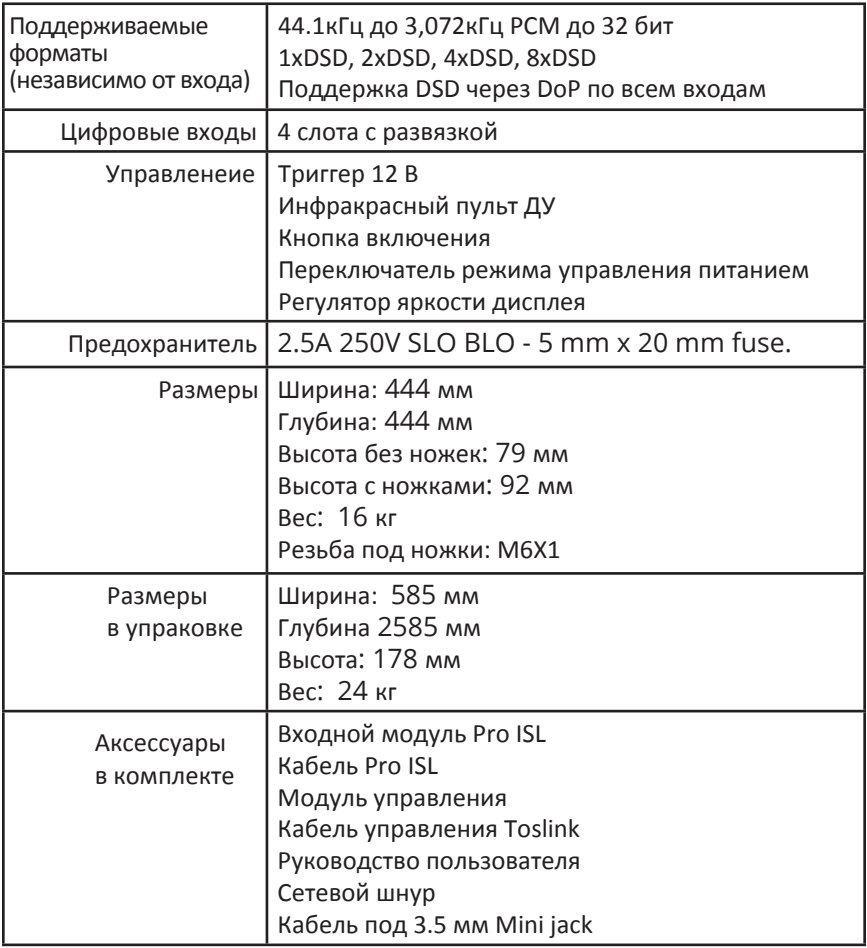

# **Подготовка к работе**

# *\*\*\* ВНИМАНИЕ! \*\*\**

Перед установкой вашего нового аппарата Digital Director программное обеспечение вашего ЦАП'а нужно обновить до версии 30.2.1 или более поздней. В противном случае Digital Director не будет работоспособным.

## **Шаг 1 - новое программное обеспечение**

В случае необходимости обновите прошивку вашего ЦАП'а до последней доступной версии. Это необходимо для того, чтобы ЦАП смог работать с Digital Director. Необходимые файлы и инструкции по обновлению можно найти на сайте:

www.msbtechnology.com/Support

# **Шаг 2 - Установка входных цифровых модулей**

#### **\*\*\*ВЫКЛЮЧИТЕ ВАШУ АУДИО СИСТЕМУ\*\*\***

Установите входной модуль Pro ISL из комплекта поставки в слот «B» ЦАП, а модуль Control Link из комплекта — в слот «A». Затем подключите любые другие цифровые входы вашего ЦАП к вашему Digital Director. При установке и удалении входных модулей используйте приведенные ниже советы по правильному обращению, чтобы снизить риск или вероятность ущербашей ситеме MSB.

#### **Данные по 4 входным слотам для модулей**

Digital Director имеет четыре слота для входных модулей. Они обозначены буквами от A до D. Модули дискретных входов можно размещать в любом порядке. Однако модуль управления и входной модуль Pro ISL в вашем ЦАП должны быть установлены в слоты A и B. Каждый модуль полностью автономен. Он распознается Digital Director и отображается на дисплее ЦАП.

### **Удаление и установка модулей**

Снятие и установка модулей не требует инструментов и легко выполняется с задней панели. Под нижней кромкой каждого модуля находится рычажок. Просто потяните его наружу, пока он не примет положение, перпендикулярное плоскости задней панели устройства. Затем осторожно, но с усилием потяните выступ модуля и рычажок, пока модуль не освободится, и извлеките его.

#### **Обращение с модулями**

Избегайте прикосновений к печатной плате или заднему разъему любого входного модуля при снятии или установке. Касаться можно только к корпусу и переднему краю модуля, где расположен кулачковый рычажок. Неправильное обращение с вашими модулями может привести к повреждению модуля или всего аппарата статическим электричеством.

# **Шаг 3 - Подключите триггер 12 В**

После установки вашего Digital Director в систему подключите его к одному из имеющихся блоков питания MSB Powerbase с помощью имеющегося в комплекте кабеля с разъемами 3.5 мм mini jack. Затем поставьте переключатель режима питания на нижней части аппарата в положение "Linked". После этого ваш ведущий блок питания сможет управлять подачей питания на ведомый блок, а также на Digital Director без необходимости включать и выключать каждый из них них отдельно.

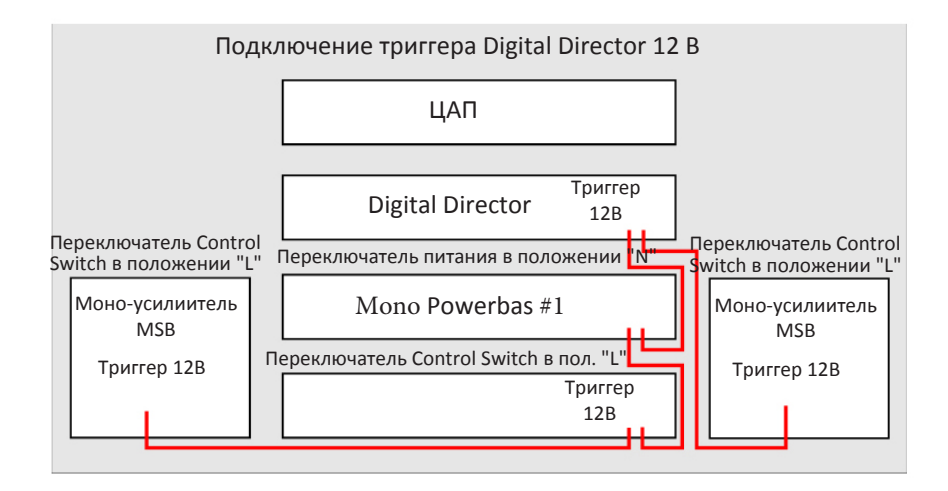

На схеме выше показан частный случай, подключение может быть иным в зависимости от конкретной системы. Порядок подключения аппаратов не влияет на работу триггерного управления 12 В. Важно только, чтобы каждый аппарат был подключен к сети триггерного управления 12 В через соответствующий порт. Только у одного из них при этом переключатель режима питания должен устанавливаться в положение 'N', у всех же остальных - в положение 'L'.

Аппарат с установленным в положение 'N' переключателем режима управления (ведущий) будет включаться и выключаться с пульта ДУ и кнопки на лицевой панели. Остальные же компоненты системы, подключенные к триггерной сети, переключатели которых установлены в положение 'L', будут включаться и выключаться вместе с ведущим аппаратом, а их собственные функции включения и выключения с пульта ДУ и с кнопки на лицевой панели будут деактивированы.

# **Шаг 4 - Коммутация**

После установки модулей необходимо подключить необходимые кабели. Порядок подключения кабелей описан в таблице ниже, а также отражен на подробной схеме коммутации на следующей странице.

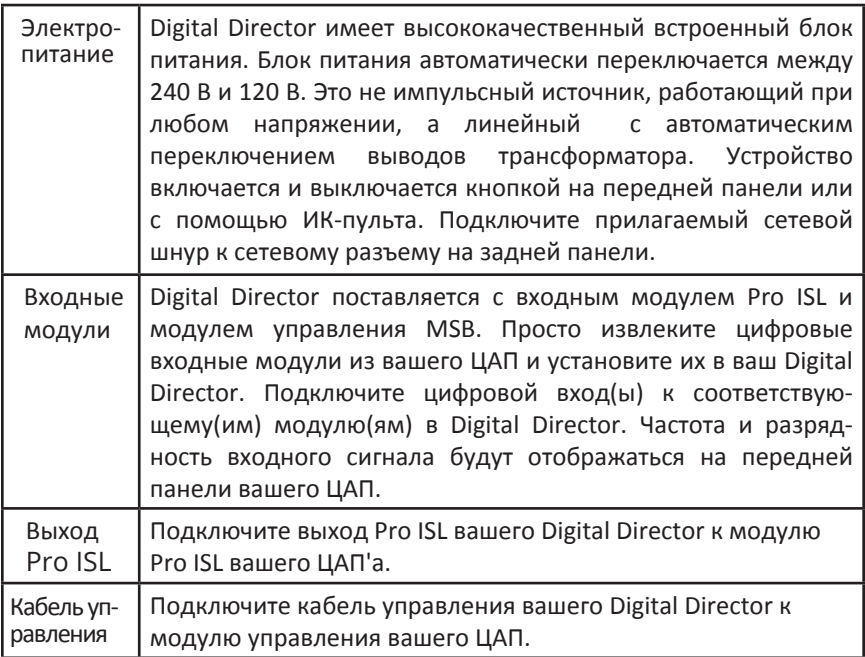

Для просмотра подробного видеоролика по подготовке, эксплуатации и дополнительной информации применительно к Digital Director воспользуйтесь вашим смартфоном или камерой планшета, чтобы отсканировать QR-код ниже.

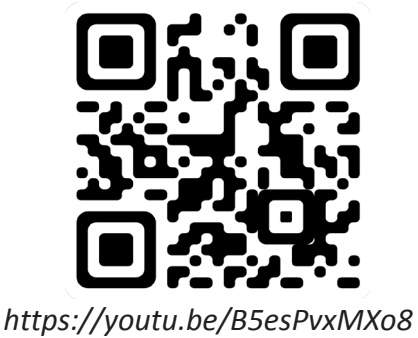

### **The Select Digital Director**

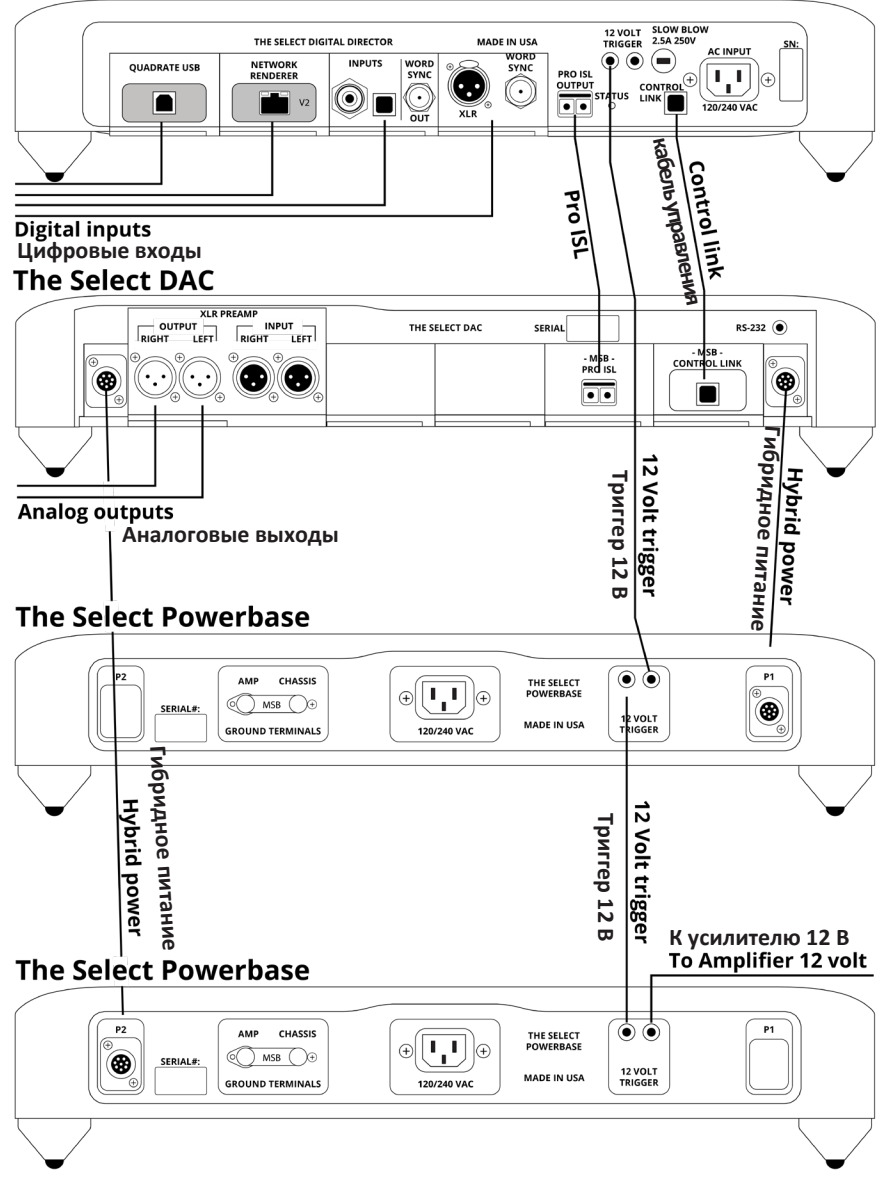

При правильной компоновке ваша система должна выглядеть, как в примере выше. Цифровые входы, установленные в вашем цифровом директоре, могут различаться в зависимости от того, какие источники есть в вашей системе. Единственными обязательными модулями, которые должны быть установлены в ЦАП, являются имеющиеся в комплекте Pro ISL и Control Link, а также любые модули аналоговых входов в соответствии со спецификой вашей системы.

# **Интерфейс Digital Director**

На лицевой панели имеется одна кнопка и еще две на нижней части под лицевой панелью.

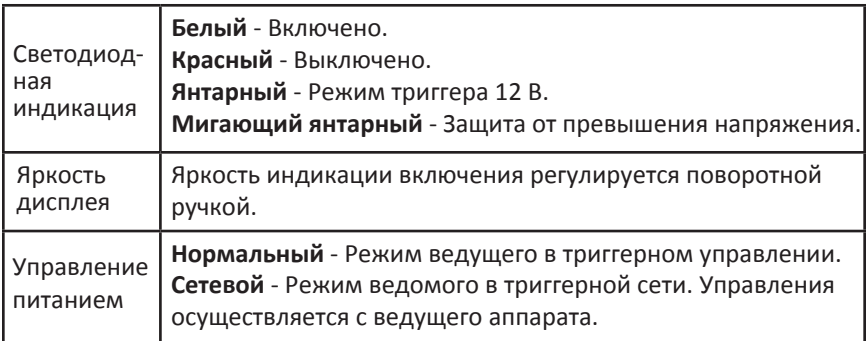

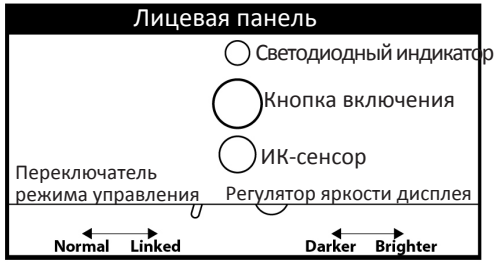

# **Опции меню настроек Digital Director**

После того, как в вашей системе будет обнаружен Digital Director, в меню вашего ЦАП станут доступны следующие пункты меню. Во время обновления прошивки вашего ЦАП'а в подключенном Digital Director должна быть выбрана настройка «*passthrough*» (сквозной канал).

#### **Select DAC**

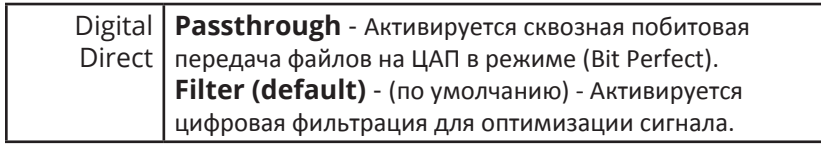

### **Reference и Premier DAC**

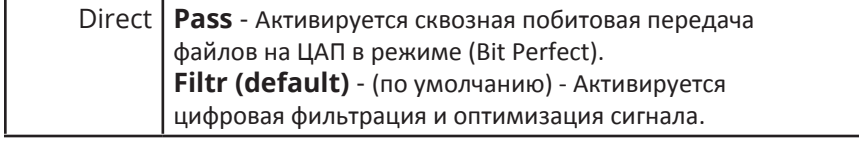

## **Техническая поддержка**

Если у вас возникли какие-либо проблемы с продуктом MSB, обратитесь к ближайшему дилеру или посетите нашу страницу поддержки на сайте www.msbtechnology.com/support. Убедитесь, что у вас установлена самая последняя версия встроенного ПО вашего продукта. Если проблема не устранена, свяжитесь с MSB напрямую. На электронные письма обычно отвечают в течение 24-48 часмов.

**Email:** techsupport@msbtechnology.com

# **Процедура возврата MSB производителю (RMA)**

Если у клиента, дилера или дистрибьютора возникли проблемы с продуктом MSB, им следует отправить электронное письмо в службу технической поддержки, прежде чем отправлять что-либо обратно на завод. MSB сделает все возможное, чтобы ответить в течение 24 часов. Если становится ясно, что продукт должен быть возвращен, необходимо сообщить об этом в службу технической поддержки и предоставить всю следующую соответствующую информацию:

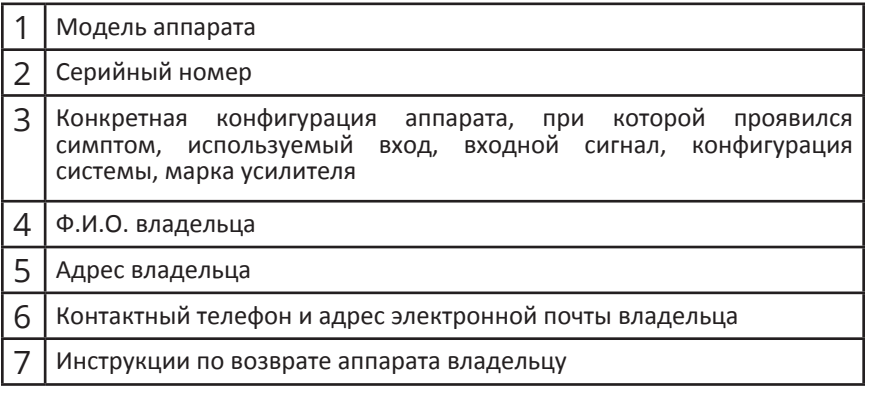

MSB присвоит номер RMA и выпустит подробный инвойс без окончательной стоимости, поскольку аппарат еще не проходил проверку. Инвойс будет отправлен по электронной почте, чтобы клиент мог проверить и подтвердить всю вышеуказанную информацию. Аппарат должен быть возвращен с номером RMA, указанным на упаковке. После этого работа может быть начата немедленно, и по завершении ремонта аппарат будет незамедлительно отправлен обратно. В случае необходимости ремонта, который является сложным и не может быть завершен в течение двух недель, клиент будет поставлен об этом в известность получит сообщение, когда его следует ожидать. В противном случае отремонтированные аппараты обычно высылаются владельцам в течение двух недель, если в счете-фактуре представлена вся необходимая информация.

#### **Ссылка на страничку поддержки:** https://www.msbtechnology.com/support/repairs/

## **Лимитированная гарантия на Digital Director**

Гарантия покрывает:

• MSB гарантирует отсутствие в устройстве дефектов материалов и изготовления сроком на 1 год с даты первоначальной отправки устройства компанией MSB.

• Настоящая гарантия распространяется только на компоненты схемы и качество исполнения, но не на транспортные расходы, налоги и/или пошлины. В течение Гарантийного периода плата за запчасти и работу обычно не взимается.

• В течение гарантийного срока MSB отремонтирует или, по нашему усмотрению, заменит неисправный продукт.

• Гарантийный ремонт должен выполняться компанией MSB или авторизованным дилером. Пожалуйста, свяжитесь с вашим дилером, если вашему устройству требуется обслуживание.

Гарантия не покрывает:

• Гарантия не распространяется на естественный износ.

• Продукт используется не по назначению.

• Были выполнены любые несанкционированные модификации или ремонт.

• Изделие не используется в соответствии с Условиями эксплуатации, указанными ниже.

• Изделие обслуживается или ремонтируется кем-либо, кроме MSB или авторизованных дилеров.

- Изделие работает без заземления (или зануления).
- Устройство возвращается ненадлежащим образом упакованным.

• MSB оставляет за собой право взимать плату за обслуживание, если изделие, возвращенное с целью гарантийного ремонта, окажется работоспособным либо если изделие было возвращено без присвоения ему номера возврата (RMA).

#### Условия эксплуатации:

• Температура окружающей среды: 0-33°С, отсутствие конденсата.

• переменное напряжение сетевого питания должно оставаться в пределах, указанных на блоке питания Power Base.

• Не устанавливайте Digital Director вплотную к источникам тепла и обогревателям, воздуховодам, усилителям мощности или под прямым солнечным светом во избежание перегрева.